## **Inlog problemen met E-golf**

Mocht u problemen ondervinden bij het inloggen in E-golf4u. Dan kunt u de onderstaande melding krijgen. De third party cookies staan dan in safari niet goed ingesteld. Hierbij een korte omschrijving hoe dit via Apple apparaten verholpen kan worden.

U gebruikt de Safari browser op Mac OS X of een andere browser die het plaatsen van cookies niet direct toestaat. Om in te loggen in E-Golf4U dient het systeem een cookie op te slaan zodat het bekend is dat u succesvol ingelogd bent. Om dit te realiseren zal het systeem kort een popup venster tonen. Om verder te gaan naar het login formulier klikt u hieronder.

Ga verder met inloggen

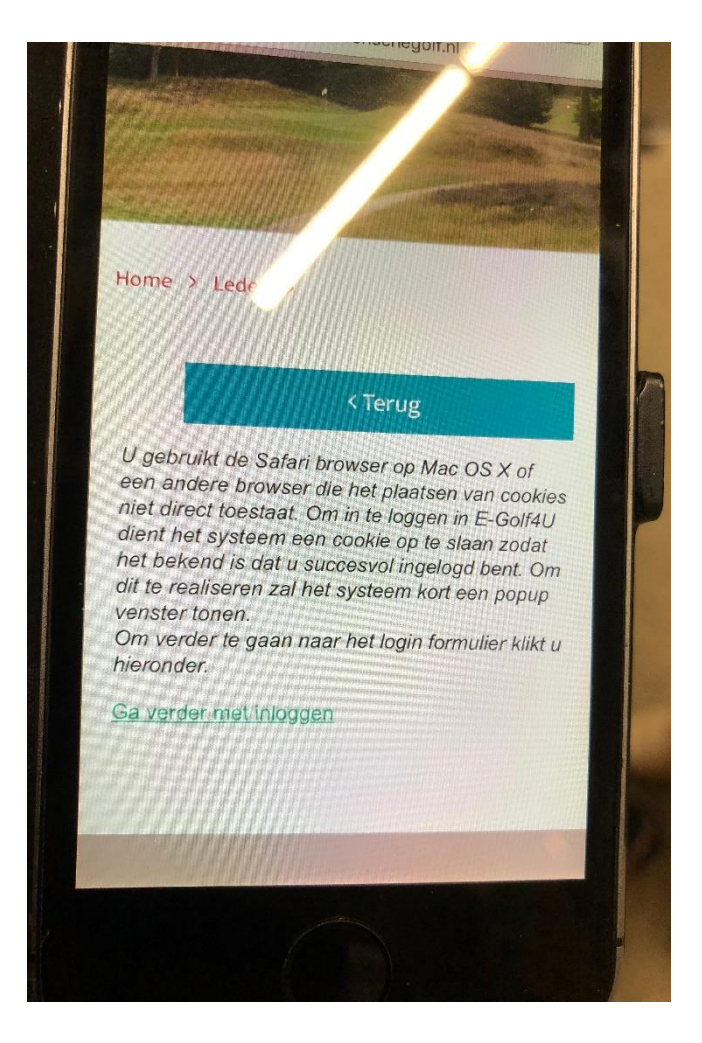

## **Voor Iphone en/of Ipad.**

- **»** Ga naar **Instellingen** > **Safari.**
- **»** Zet de schakelaar bij "**Blokkeer alle cookies"** uit.
- **» Sluit** de Instellingen-app.

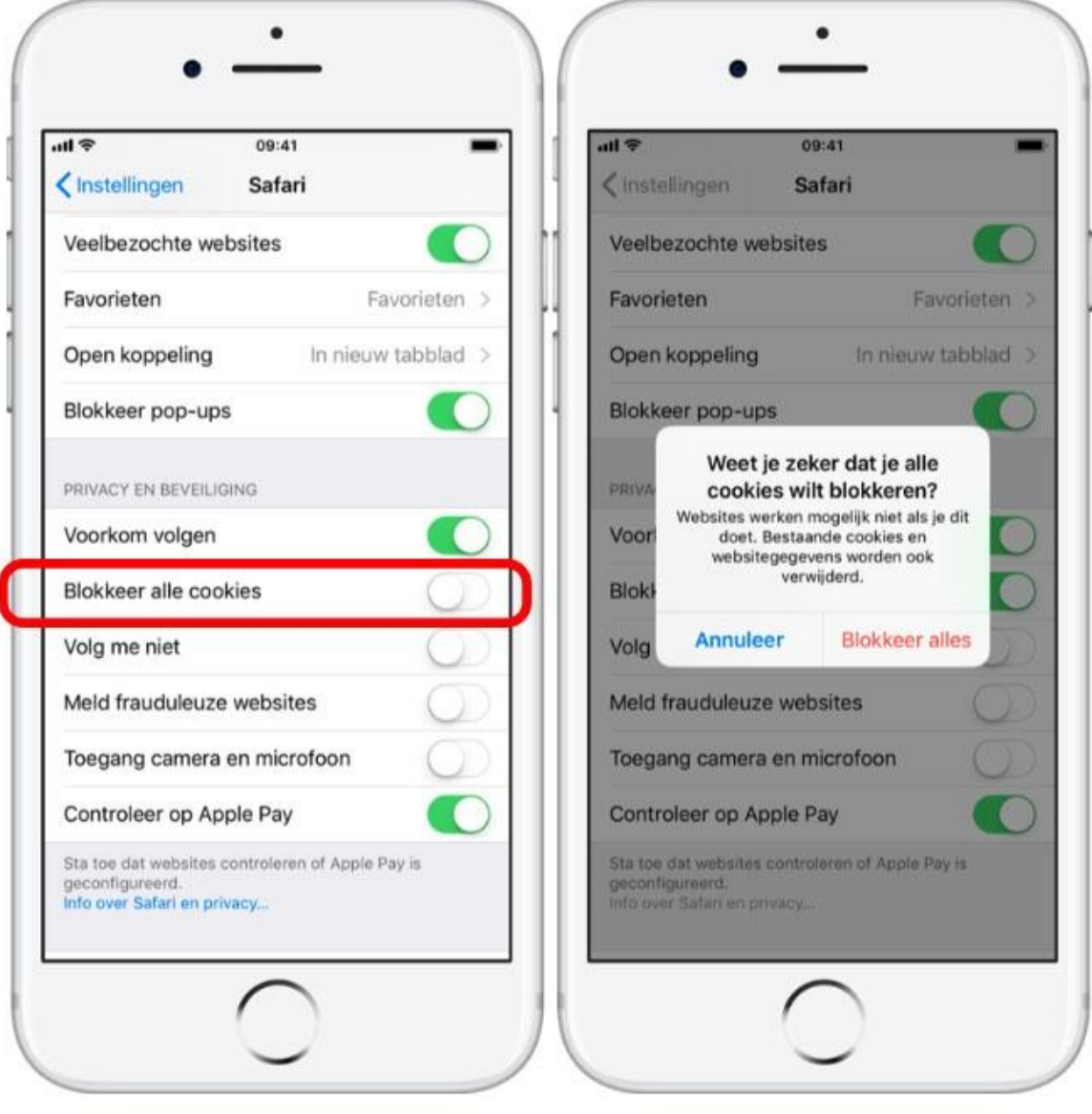

Mocht dit nog niet werken, zou je eventueel nog de geschiedenis kunnen verwijderen.

- **»** Tik op **Instellingen** > **Safari**.
- **»** Tik op **Wis geschiedenis en websitedata.**
- **» Wis geschiedenis en data.**

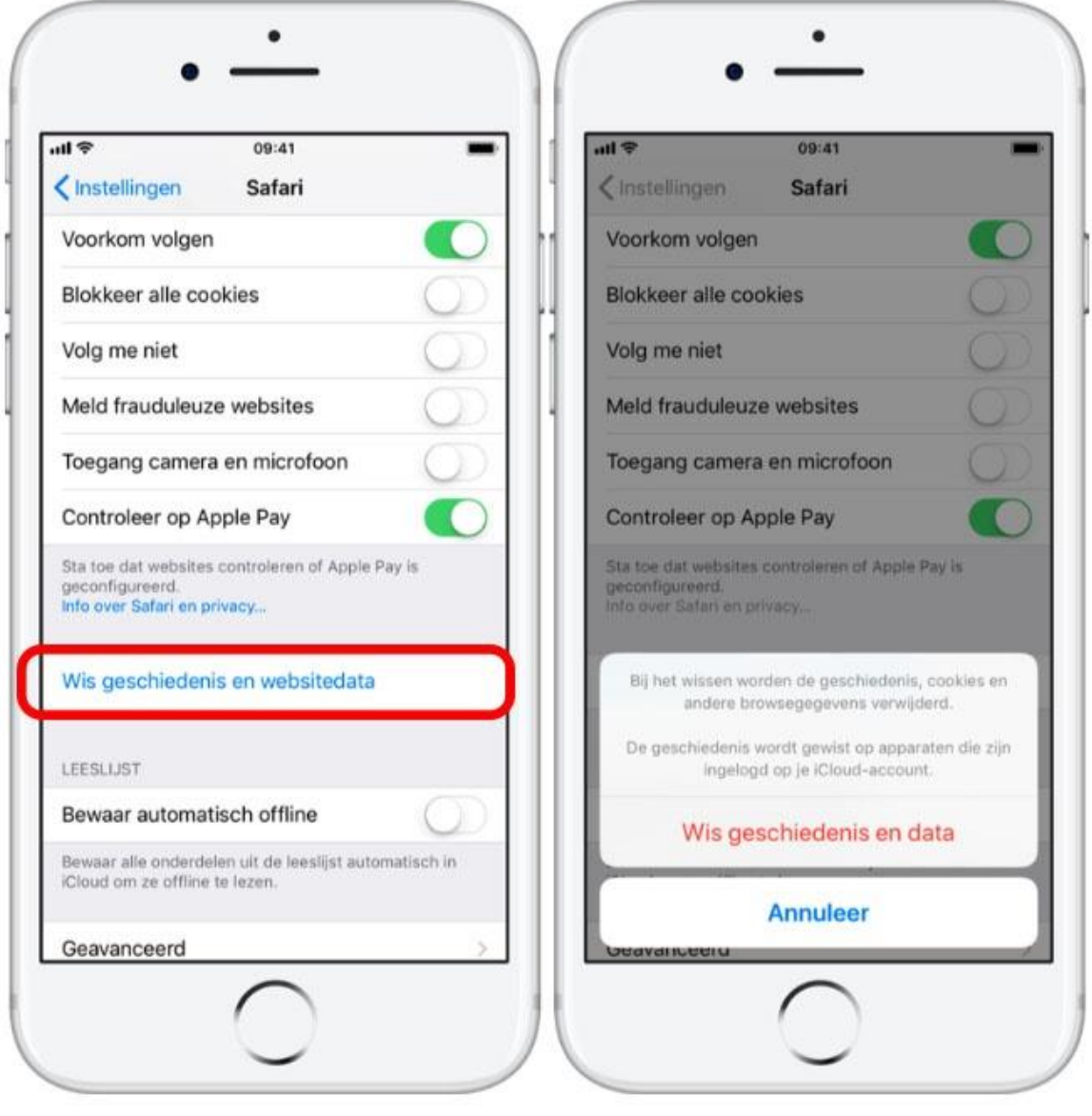

## **Voor Apple Mac.**

- **»** Ga naar het menu item **Safari** > **voorkeuren**.
- **»** Selecteer het tabblad **Privacy.**
- **» "Blokkeer alle cookies"** moet hier uit staan.

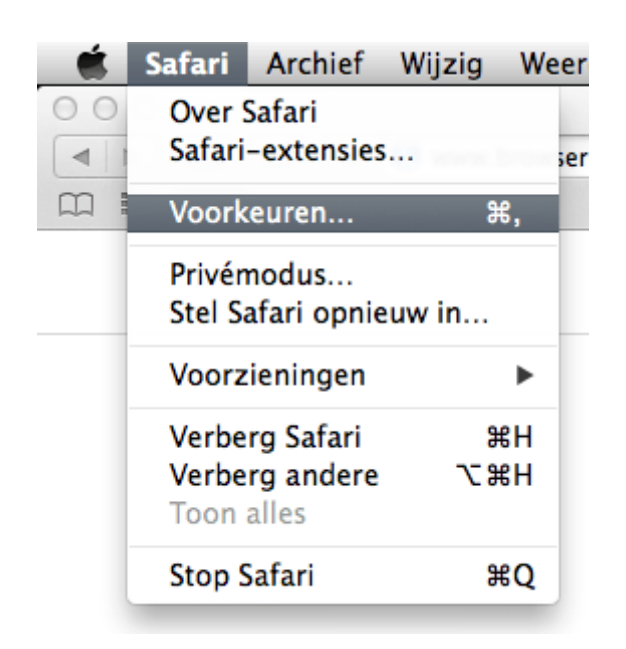

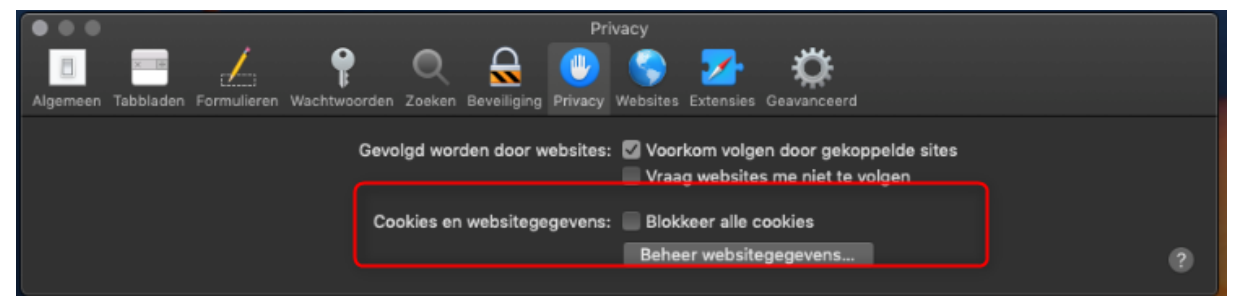

## **Voor Microsoft Edge**

- **»** Klik rechtsboven op het pictogram met de drie puntjes .
- **»** Klik op **Instellingen**.

**»** Blader helemaal naar beneden in het menu en klik op **Geavanceerde instellingen weergeven**.

**»** Scrol naar beneden naar het kopje **'Cookies**'.

**»** Klik op de balk onder het kopje **'Cookies'**. Een menu met drie opties klapt uit. **Alle cookies blokkeren** moet uit staan.

**»** Klik buiten het instellingenmenu op een leeg plekje in Edge om de Instellingen te verlaten.

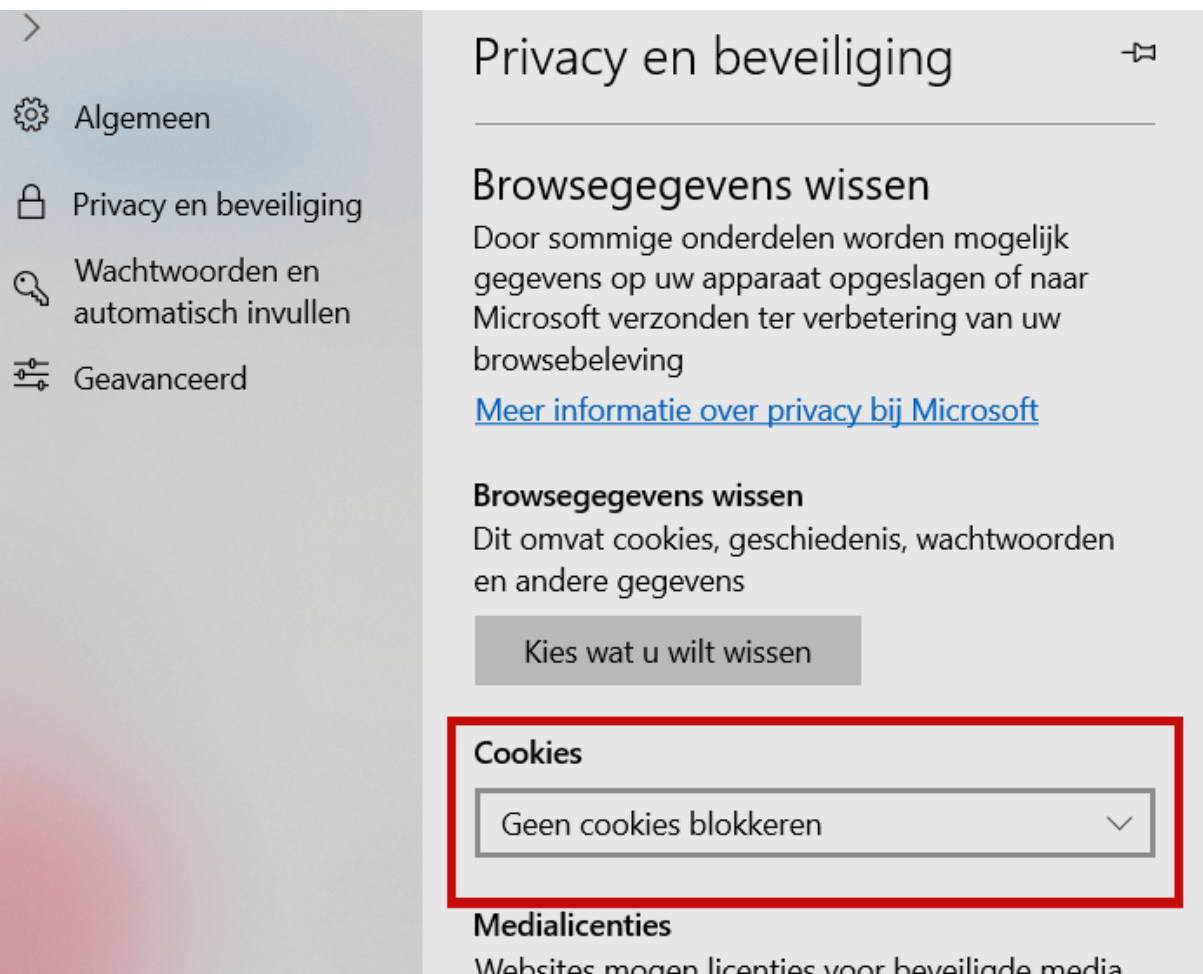

Ervaart u toch E-golf4U inlog problemen en gebruikt u een andere browser? Kijk dan eens op deze link: <https://www.consumentenbond.nl/internet-privacy/cookies-verwijderen>

Mocht u nog vragen hebben dan kunt u altijd met ons contact opnemen.

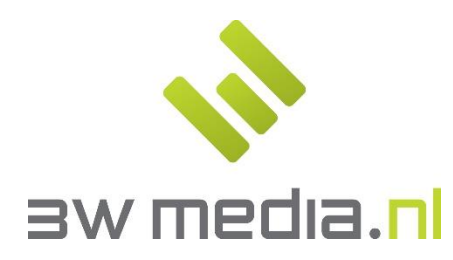

**3w Media B.V. - Eindhoven**  Geldropseweg 163 5613 LM Eindhoven E-mail: support@3wmedia.nl Telefoon: +31 (0)88 396 33 42